Как уменьшить размер изображения?

- 1. Если Вы сканируете работу, предварительно установите настройки сканера; градации серого, разрешение не более 200dpi (можно даже меньше)
- 2. Если Вы отсылаете работу по компьютеру, то предварительно обработайте фото в графическом редакторе, например, в Picture Manager или Microsoft Office

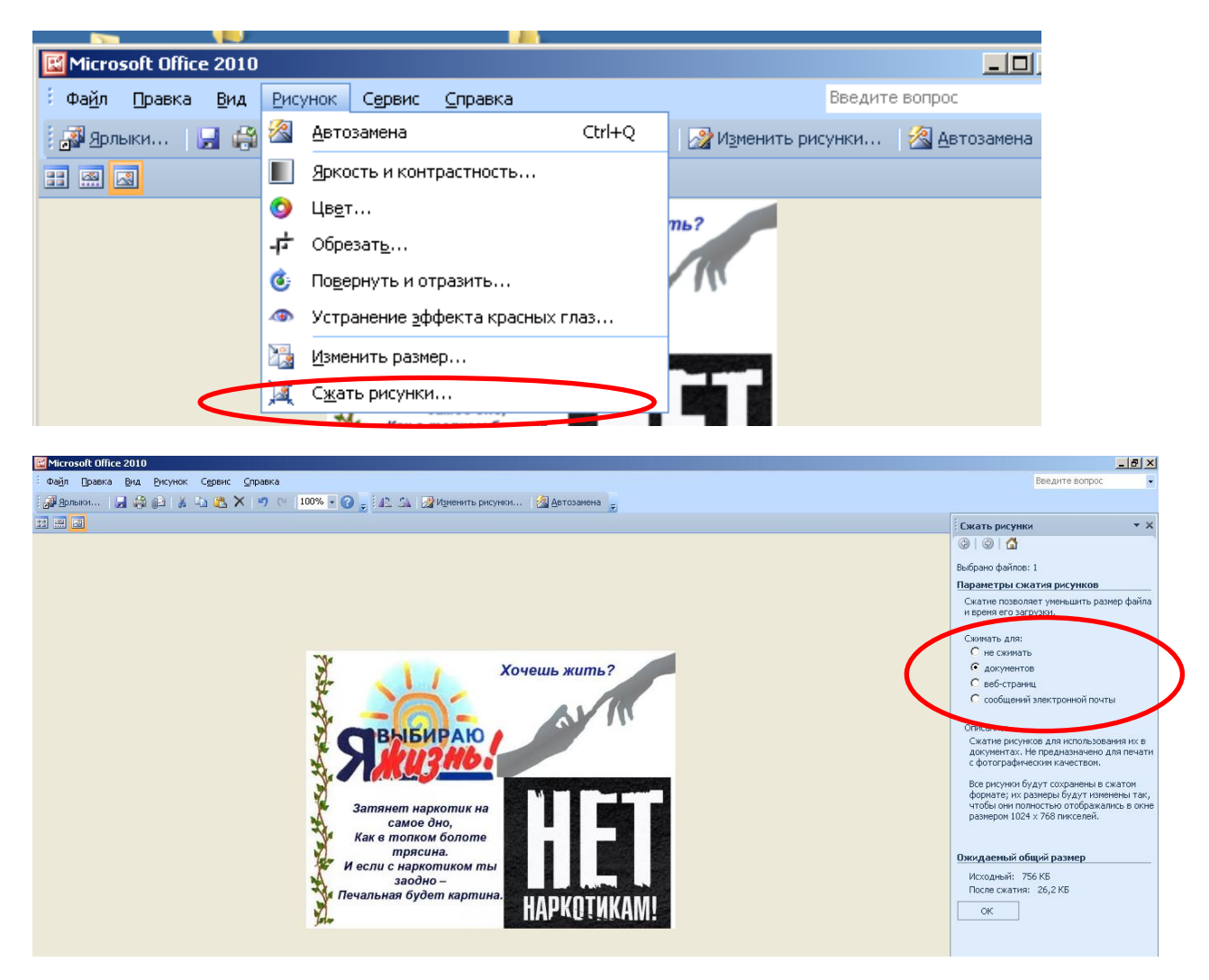

Установить переключатель на параметр «для документов» или для «веб-страниц», нажать «Ок», сохранить файл

3. Если Вы отсылаете с телефона, то перед фотографированием установите в настройках камеры телефона минимальное разрешение.